## **Quiz 1**

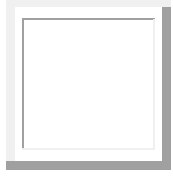

The first letter of <br>your LAST name Tirst Name your LAST name First Name Last Name

## **24-688 INTRODUCTION TO CAD/CAE TOOLS Fall 13**

Carnegie Mellon University

## **QUIZ 1**

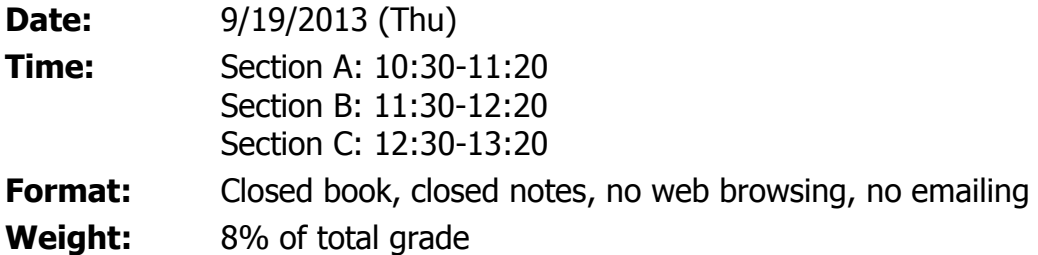

## **Note:**

\* You have only 50 min. Be careful about the time allocation.

\* If you are in Section A or Section B, do NOT discuss the quiz problems with anyone until 6:00pm.

\* Do NOT add/delete/replace/alter any files in your submission directory after your quiz time. You will receive no credit for files submitted/replaced/altered after your quiz time.

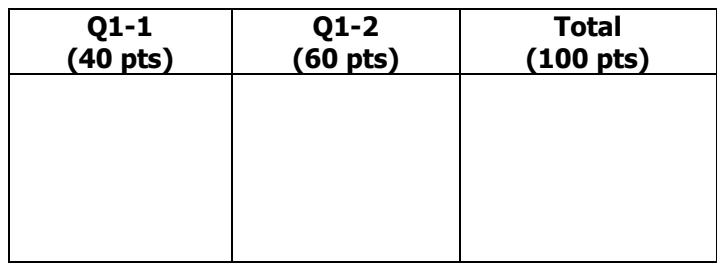

**Q1-1** (40 pts) Using Autodesk SketchBook Designer, draw an image that looks as close as possible to the image of shown below. Aim for an appropriate quality and level-of-detail of your work so you can complete the drawing in 15-25 min. Save your DWG file frequently so you do not lose

your work even if the software crashes.

Create under your AFS submission directory a sub-directory called  $q1-1$ , and upload the following two files to the sub-directory:

- Image file (jpg, png, tif, gif, ...) name the file your andrew id.jpg, your andrew id.png, etc.
- DWG file name the file your\_andrew\_id.dwg

Grading criteria:

- Correct shape and proportion
- Proper usage of layers
- Smooth and realistic rendering of the surface

**Q1-2** Using Autodesk Inventor create a 3D model of a shown in the drawing below. Note: all the dimensions are in mm.

(60 pts)

Save your IPT file frequently so you do not lose your work even if the software crashes.

Create under your AFS directory a sub-directory called  $q1-2$ , and upload the following two files to the sub-directory:

- Part file name the file your\_andrew\_id.ipt
- Text file that contains the volume of the part measured in cubic millimeters name the file your andrew id.txt.